# Регистрирайте своя продукт и получете помощ на

#### DVP3850G

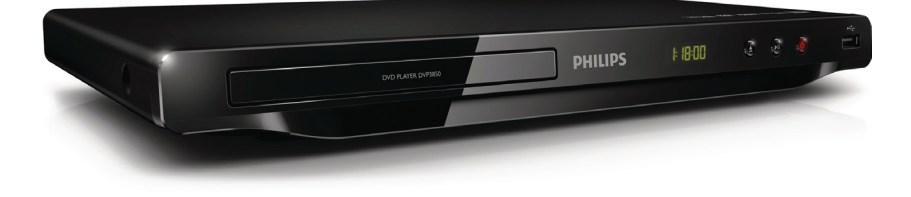

БГ Ръководство на потребителя

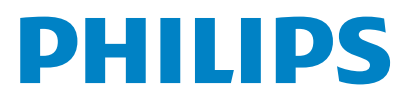

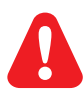

Преди да използвате този плейър, моля прочетете информацията за безопасност.

# Информация за търговските марки

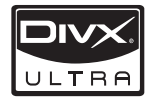

**DIVX.**<br>ЗА DIVX ВИДЕО: DivX® е цифров видео формат, създаден от DivX, Inc. Това е официално DivX сертифицирано устройство, което възпроизвежда DivX видео. Посетете www.divx.com за повече информация и софтуерни инструменти за конвертиране на вашите фаилове в DivX видео фо<br>ЗА DIVX ВИДЕО ПРИ ПОИСКВАНЕ: Това DivX сертифицирано устройството трябва да бъде ол ритл риддео и ити поителели де, това рил сертифицирано устроиството трябва да овде.<br>регистрирано, за да може да възпроизвежда DivX видео при поискване (VOD). За да генерирате този регистрирано, за да ноже да овстроновожда отих видов при полеквано (у со да непертрате тоот<br>регистрационен код, намерете DivX VOD раздела в менюто за настройки на вашето устройство. Отидете .<br>на vod.divx.com с този код за да завършите процеса на регистрация и да научите повече за DivX VOD. DivX®, DivX Certified® и свързаните с тях лога са регистрирани търговски марки на DivX Inc. и се използват  $\nu$  Divi $\nu$  Certified and associated logos are registered trademarks of Div $\nu$ , Inc. and are used under license. информация и софтуерни инструменти за конвертиране на вашите файлове в DivX видео формат. по лиценз.

### **DE DOLBY DIGITAL**

Произведено по лиценз от Dolby Laboratories. Dolby и символът с двойно "D" са търговски марки на Dolby Laboratories.

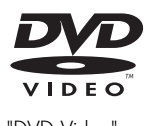

'DVD Video' is a trademark of DVD Format/Logo Licensing Corporation. "DVD Video" е търговска марка на DVD Format/Logo Licensing Corporation.

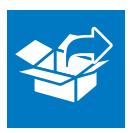

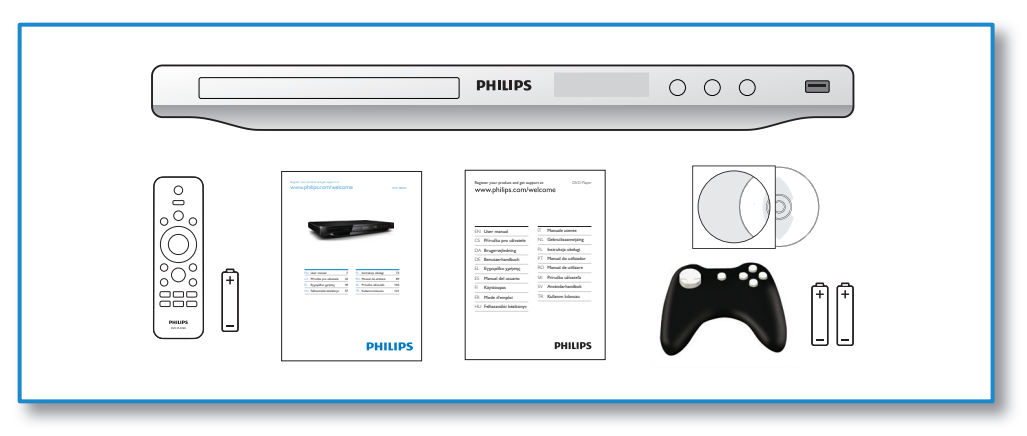

1

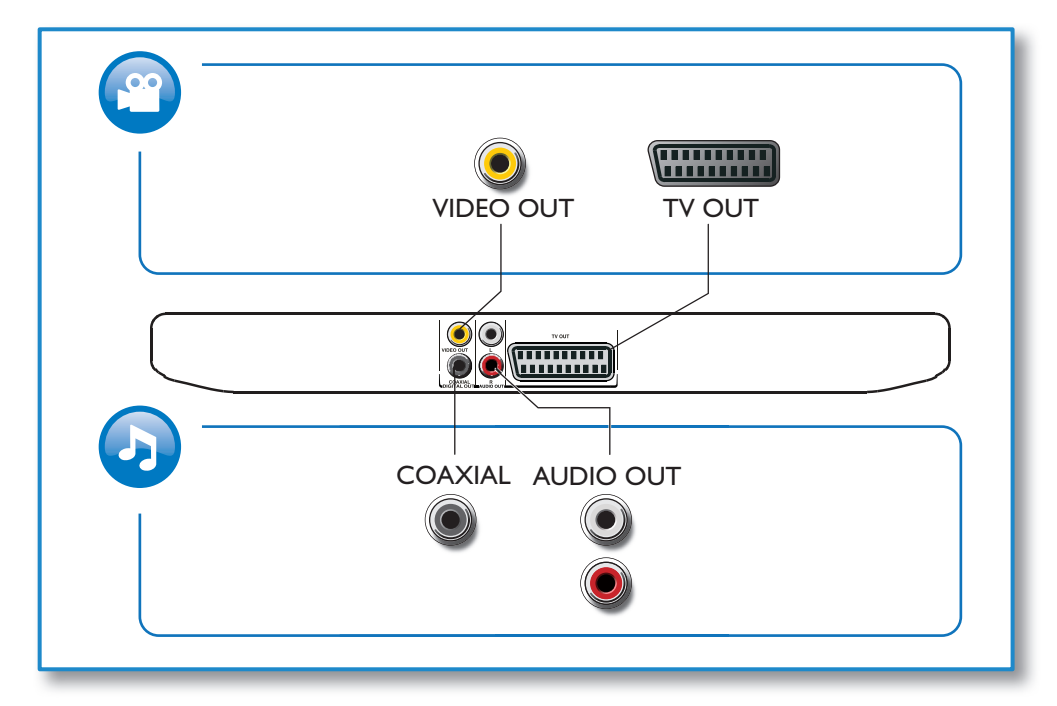

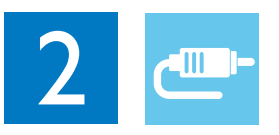

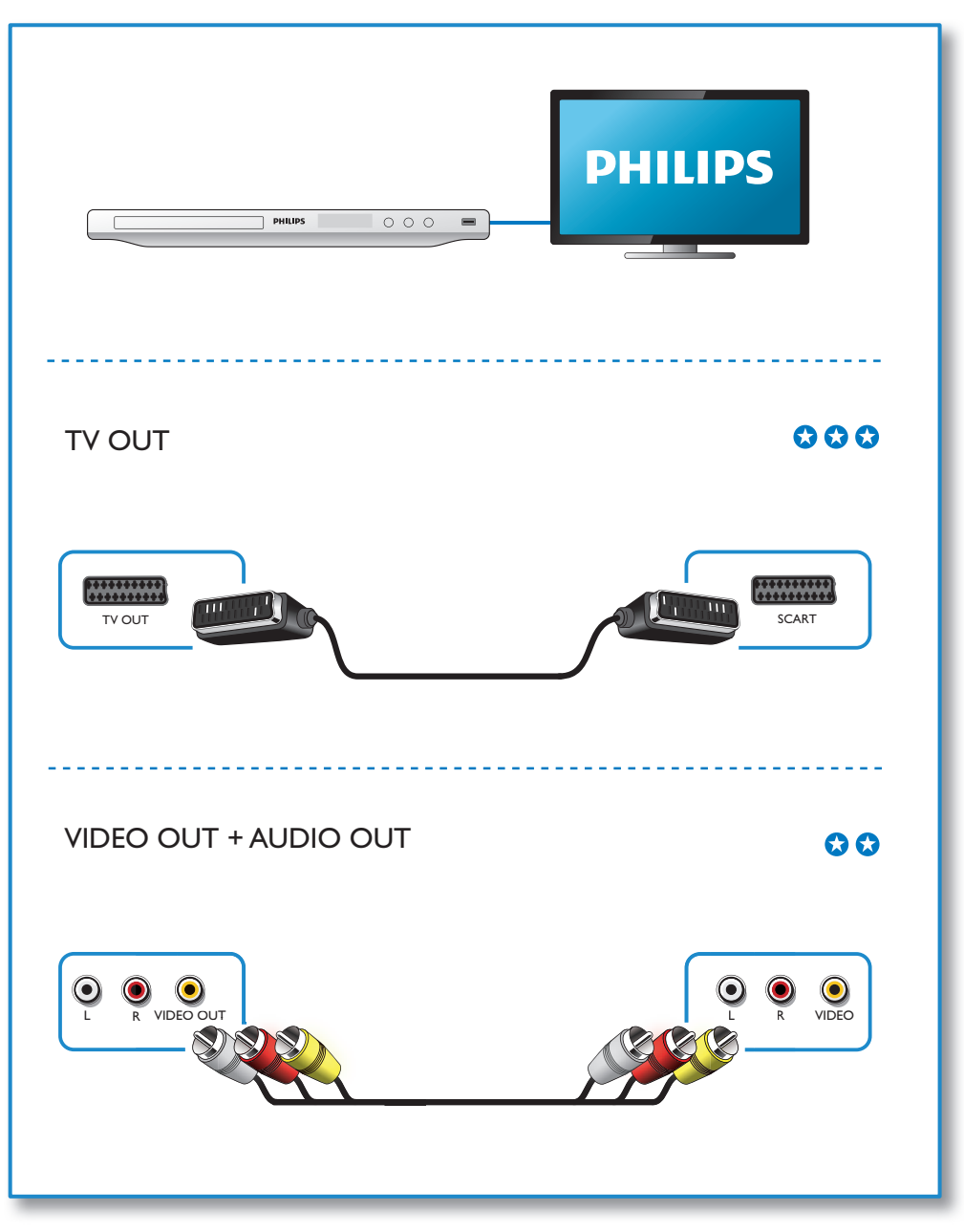

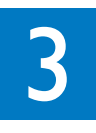

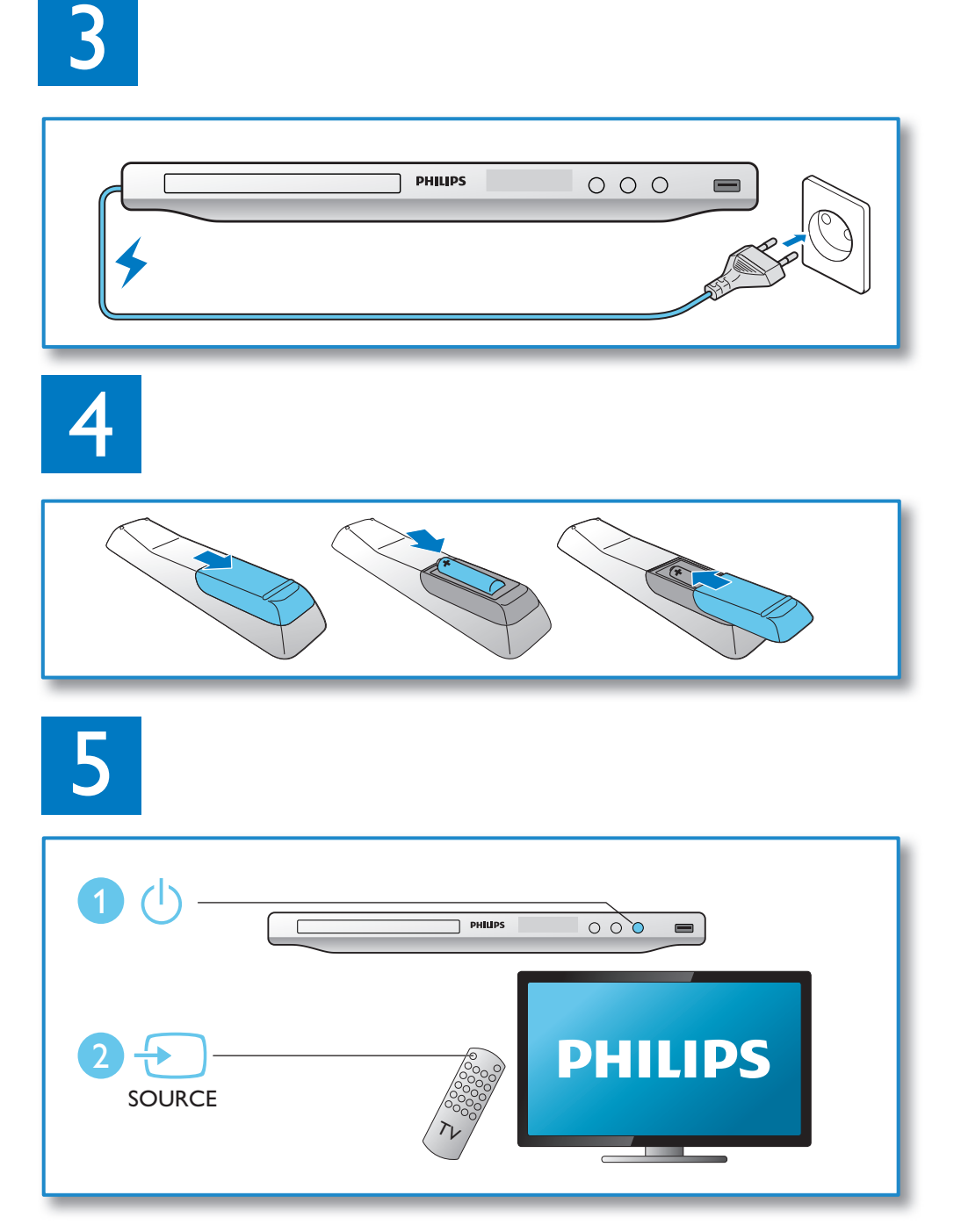

**PHILIPS** 

 $\begin{array}{c} \circ \\ \circ \\ \circ \end{array}$ 

 $\qquad \qquad \blacksquare$ 

**ANDRO** 

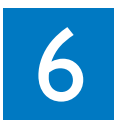

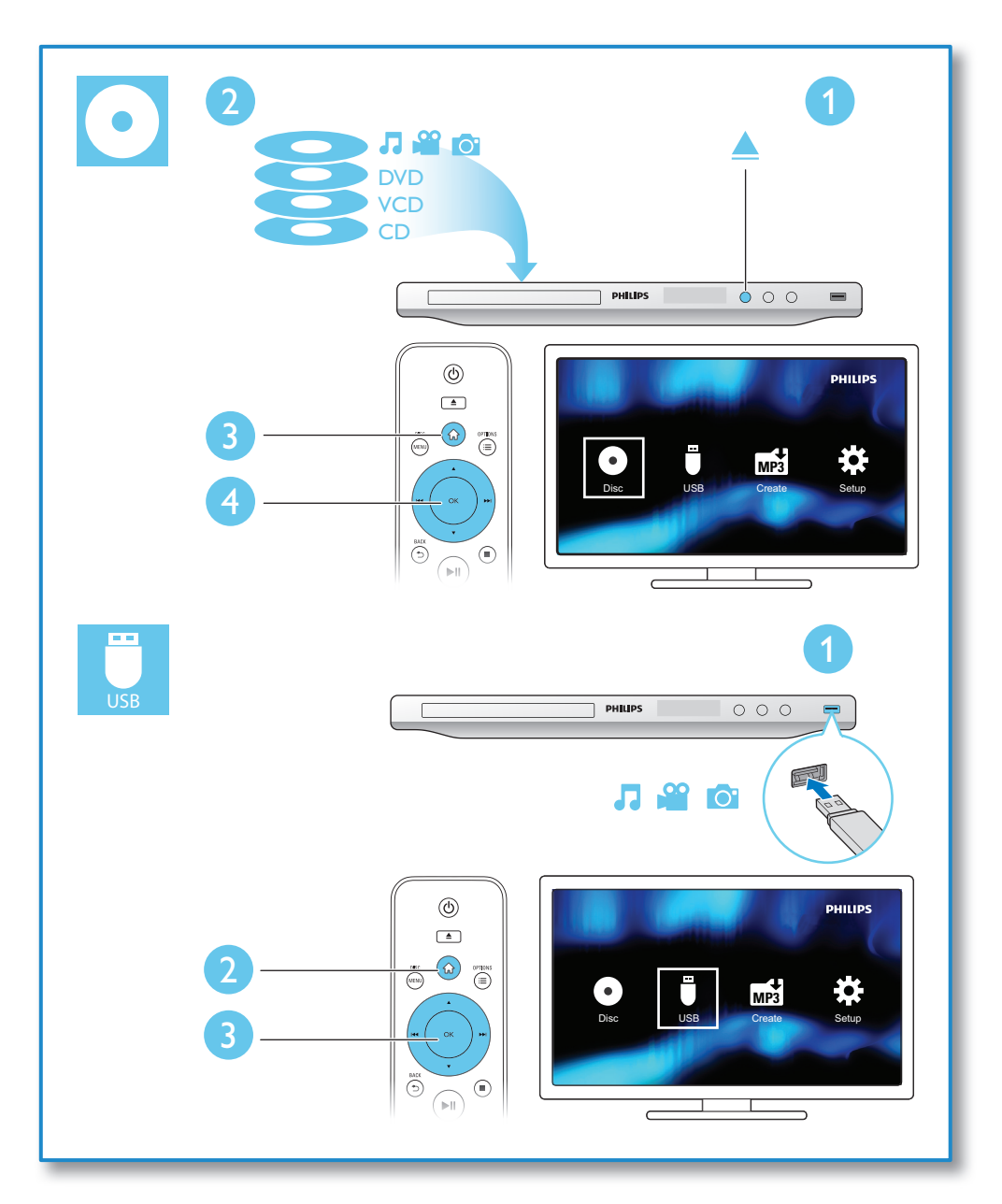

# Съдържание

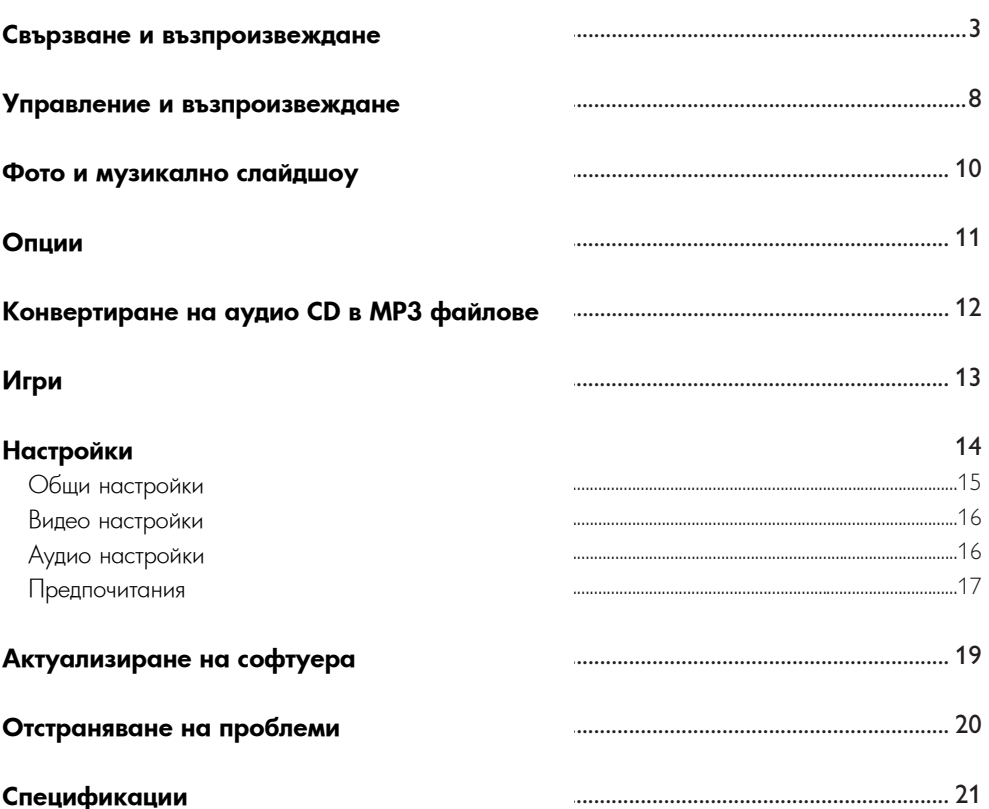

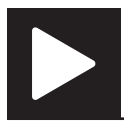

Забележка • Когато има "X", това означава, че действието е невъзможно за дадената мултимедия или в дадения момент.

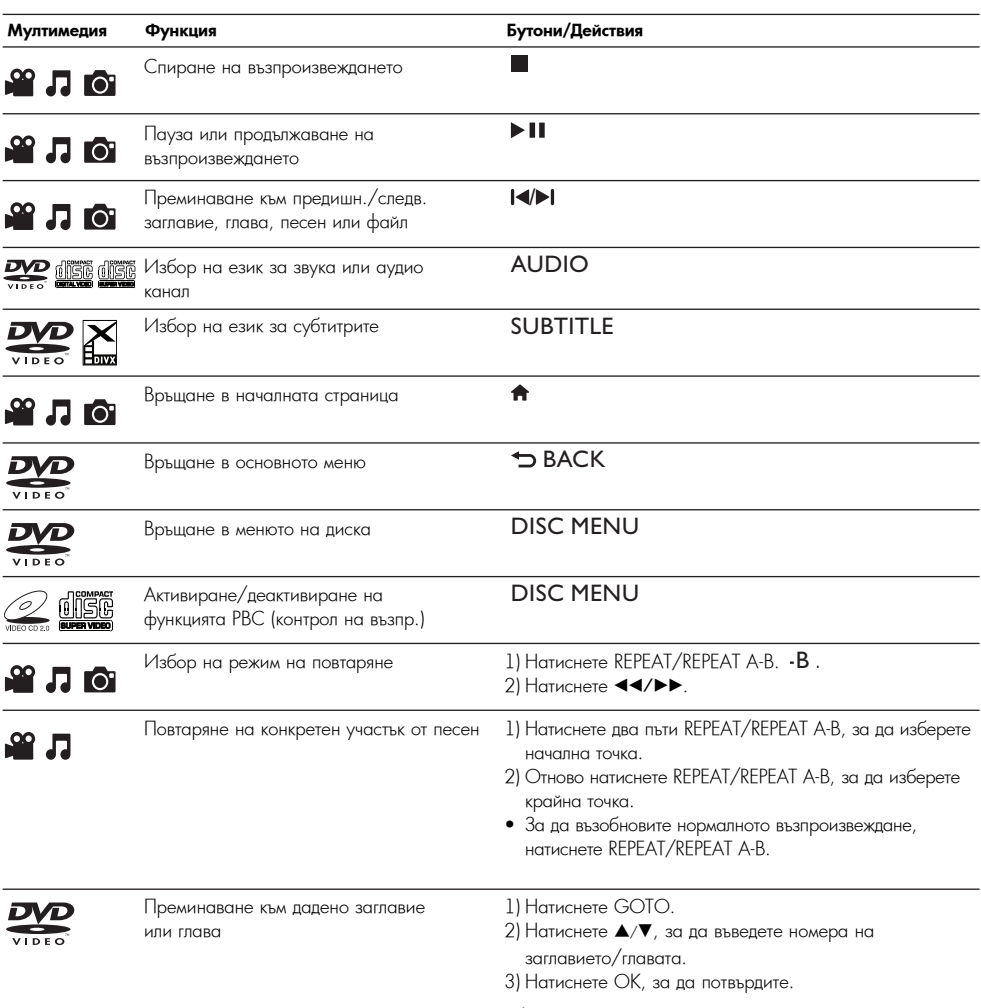

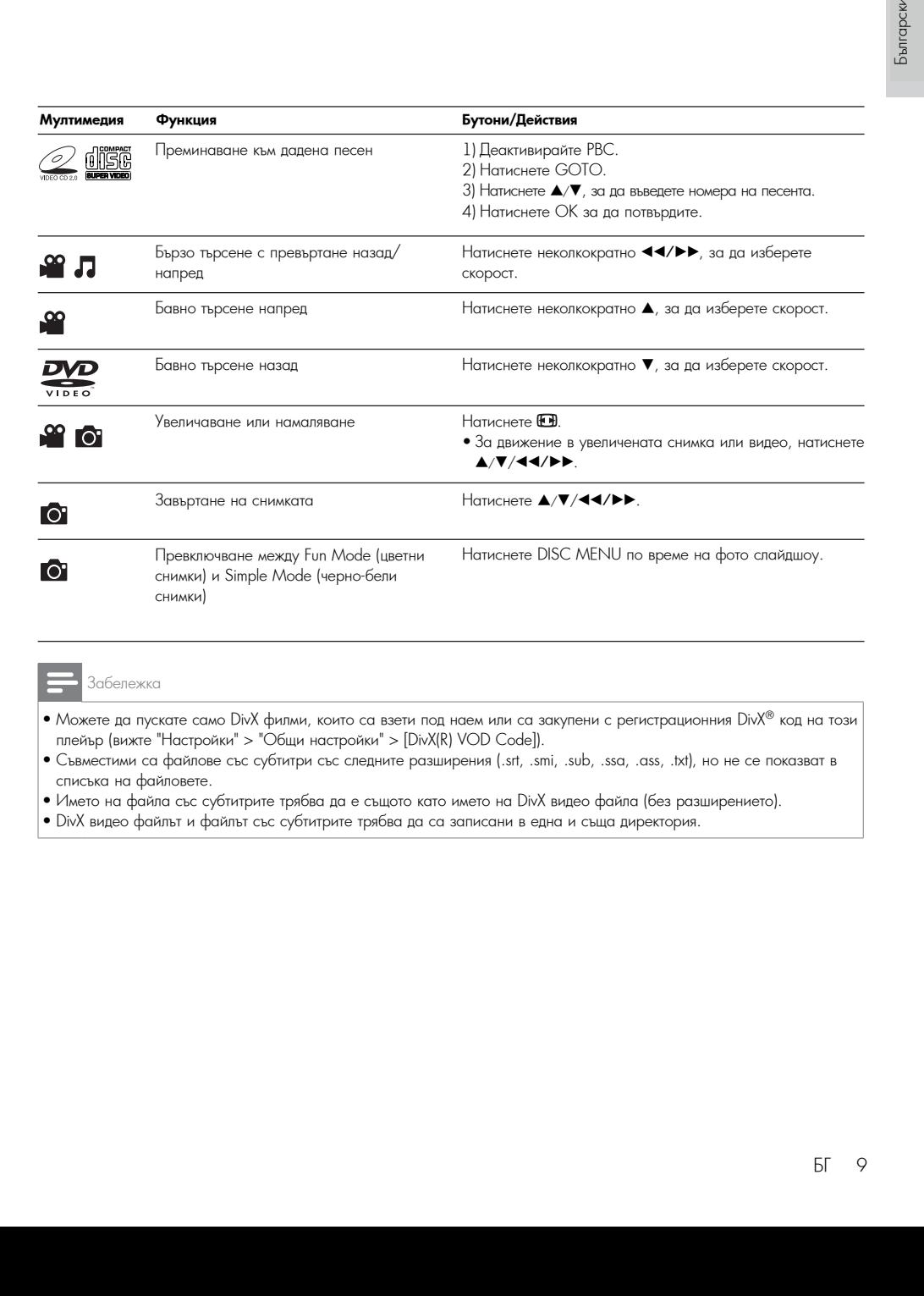

#### Забележка

- You can only play DivX videos that were rented or purchased with DivX® registration code of this player. Можете да пускате само DivX филми, които са взети под наем или са закупени с регистрационния DivX® код на този плейър (вижте "Настройки" > "Общи настройки" > [DivX(R) VOD Code]).
- Съвместими са файлове със субтитри със следните разширения (.srt, .smi, .sub, .ssa, .ass, .txt), но не се показват в списъка на файловете.
- Името на файла със субтитрите трябва да е същото като името на DivX видео файла (без разширението).
- DivX видео файлът и файлът със субтитрите трябва да са записани в една и съща директория.

# Фото и музикално слайдшоу

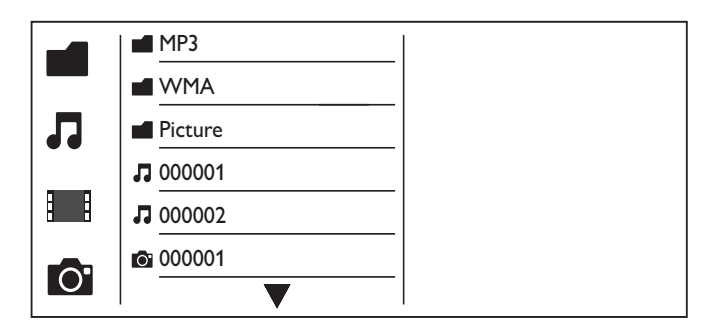

1 Press / to select , and then press OK. 1 Натиснете ▲/▼, за да изберете , след което натиснете OK.

↳Изброяват се всички съвместими папки и файлове.

— → изорояват се всички съвместими папки и фаилове.<br>2 Натиснете ▲/▼, за да изберете музикален файл, след което натиснете ОК, за да започне

2 Press / to select a music file, and then press OK to start playing. възпроизвеждането.

• Ако музикалният файл е записан в папка или поддиректория, първо влезте в нея.

3 Натиснете ▲/▼, за да изберете снимка, след което натиснете OK, за да започне слайдшоуто.

- Ако снимката е записана в папка или поддиректория, първо влезте в нея.
- За да спрете слайдшоуто, натиснете .
- $\bullet$  За да спрете музиката, отново натиснете  $\blacksquare$ .

#### Забележка

- Музикалните файлове и снимките трябва да са записани на един и същ диск или USB памет-устройство.<br>•
- Ако на диска или USB памет-устройството са записани много файлове, прочитането и показването на съдържанието изисква повече време.
- $\bullet$  Този плейър може да показва само снимки от цифрови фотоапарати във формат JPEG-EXIF, който се използва при повечето цифрови фотоапарати. Той не може да възпроизвежда Motion JPEG, нито снимки във формат, различен от JPEG, нито свързани със снимките аудио клипове.
- Ако JPEG снимката не е записана като 'exif' файл, миниатюрната й снимка се показва като синя планина.

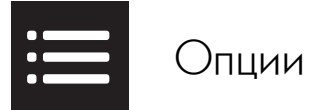

По време на възпроизвеждане, натиснете ;**=** OPTIONS за достъп до следните настройки.

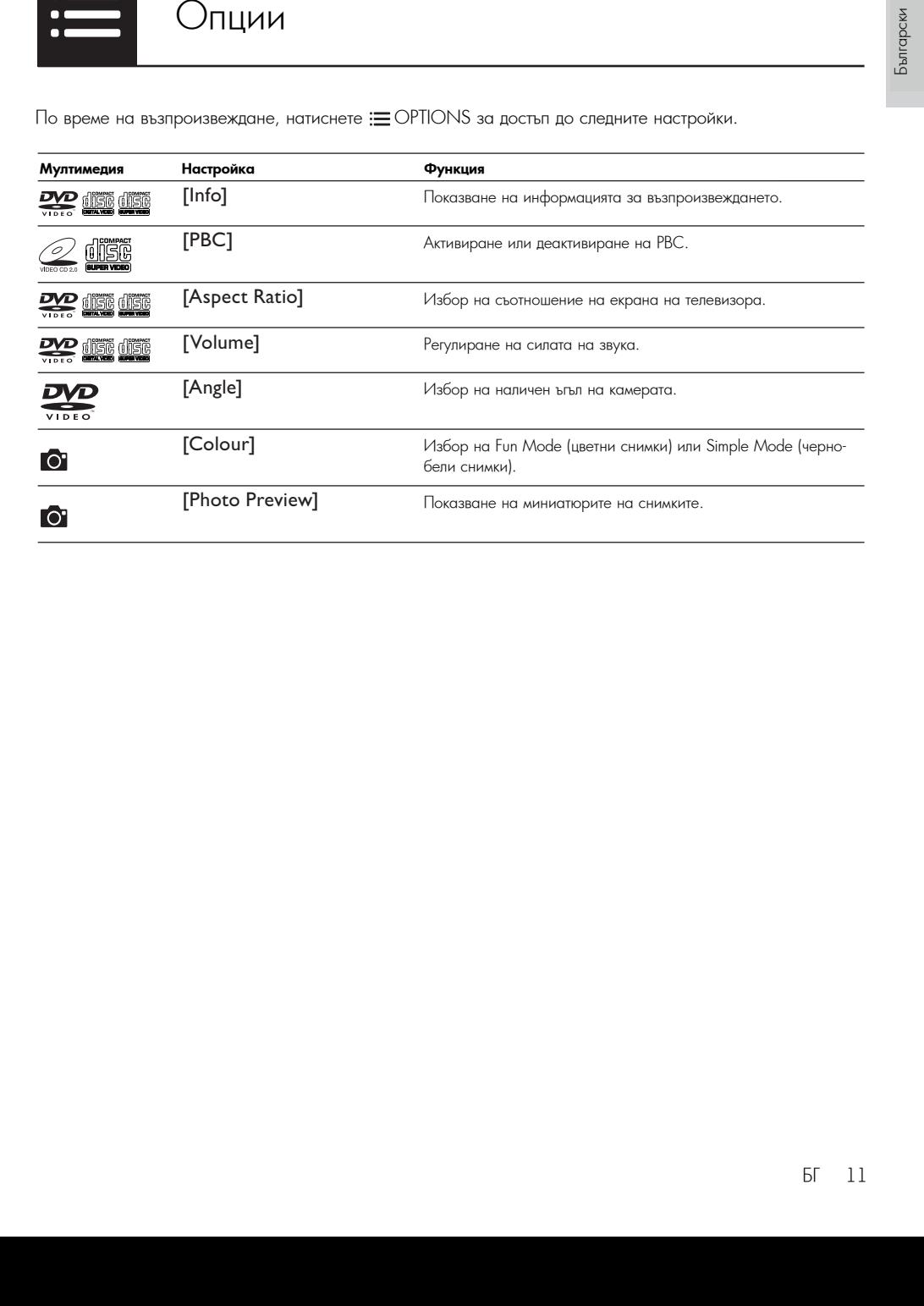

МРЗ Конвертиране на аудио CD в MP3 файлове

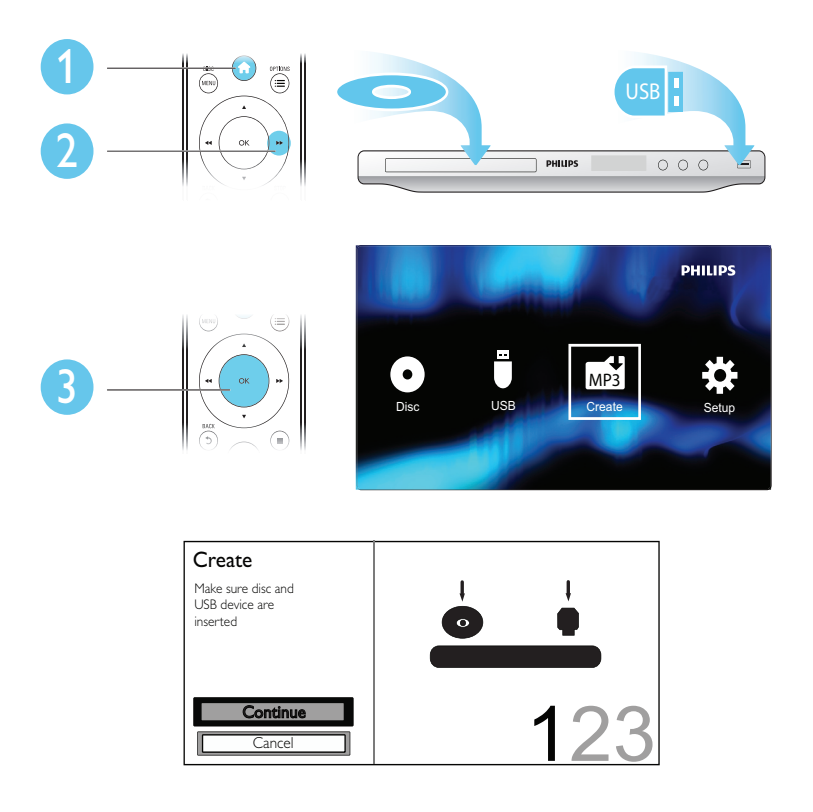

Следвайте инструкциите на екрана, за да завършите процеса. → Създадените MP3 файлов се запазват в папка с името "\_PHILIPS".

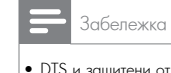

- DTS и защитени от копиране CD дискове не могат да се конвертират.
- Защитени от записване или криптирани USB памет-устройства не могат да се използват за съхранение на MP3 файлове.

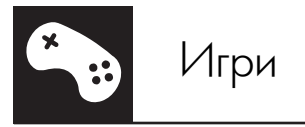

# Поставяне/смяна на батериите

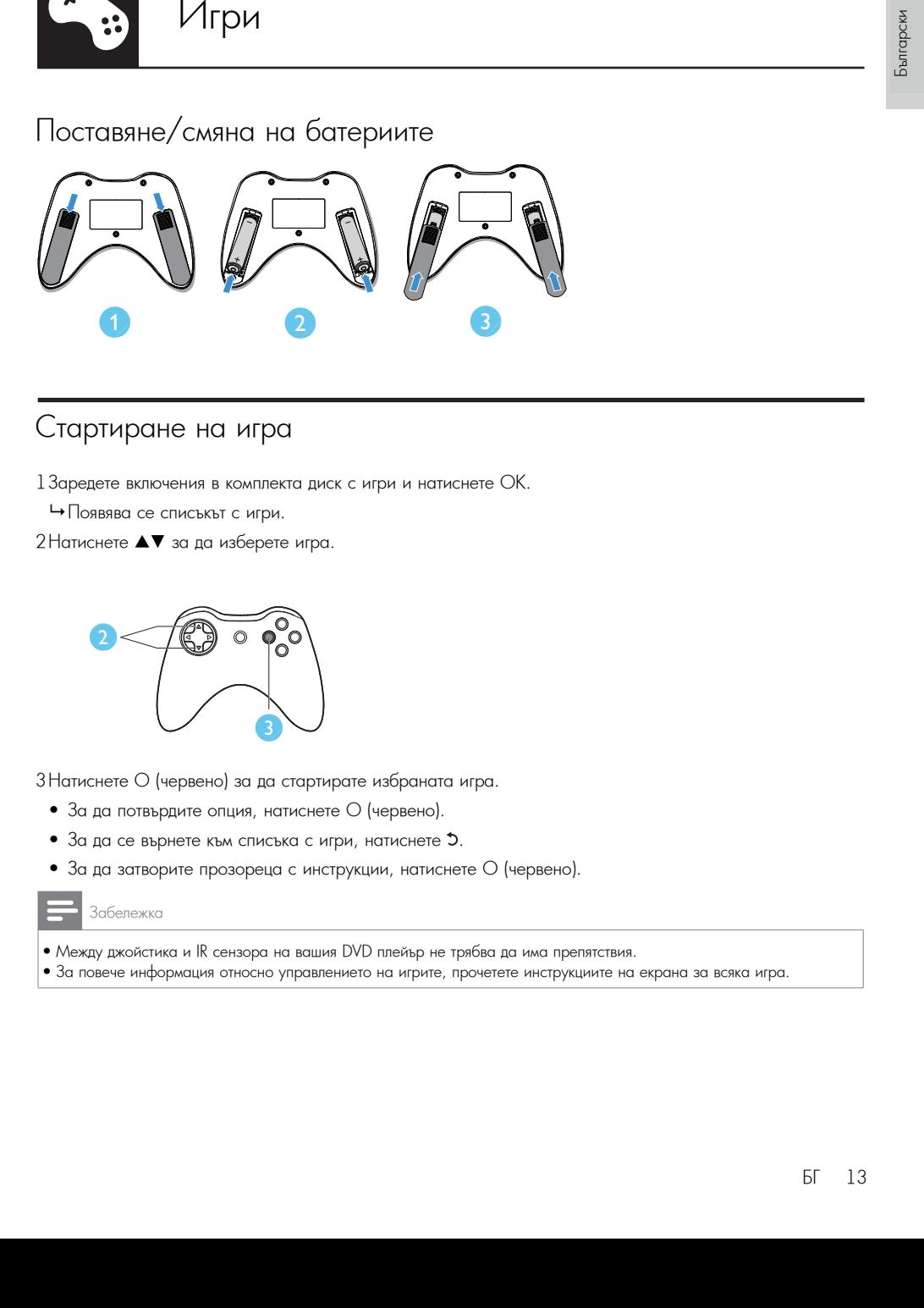

# Стартиране на игра

 $13$ аредете включения в комплекта диск с игри и натиснете ОК.

→ Появява се списъкът с игри.

 $2$ Натиснете  $\blacktriangle\blacktriangledown$  за да изберете игра.

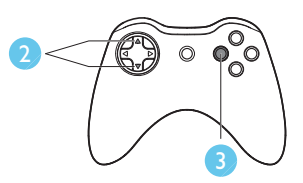

3 Натиснете О (червено) за да стартирате избраната игра.<br>-

- $\bullet\,$  За да потвърдите опция, натиснете O (червено).
- За да се върнете към списъка с игри, натиснете 5.
- За да затворите прозореца с инструкции, натиснете О (червено).

#### Забележка

- Между джойстика и IR сензора на вашия DVD плейър не трябва да има препятствия.
- За повече информация относно управлението на игрите, прочетете инструкциите на екрана за всяка игра.

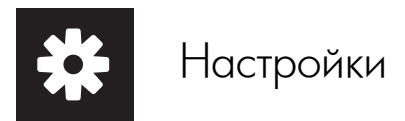

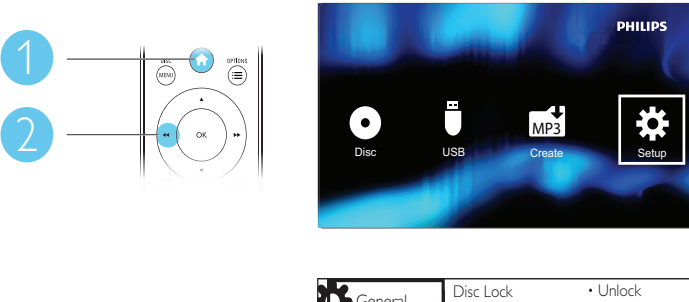

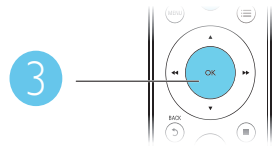

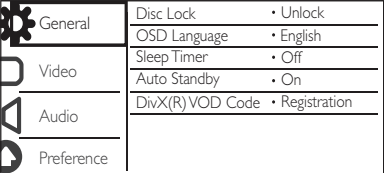

- Натиснете ▲/▼, за да изберете елемент от менюто или опция за настройката.<br>.
- Натиснете OK за достъп до менюто от по-долно ниво или за потвърждаване на избраната опция за<br>. настройката.
- настроиката.<br>• Натиснете ↔ ВАСК, за да се върнете към менюто от по-горно ниво.

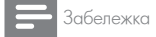

 $\bullet$  Ако някой елемент от менюто е в сиво, това означава, че настройката му не може да се променя в текущото състояние.

## Общи настройки

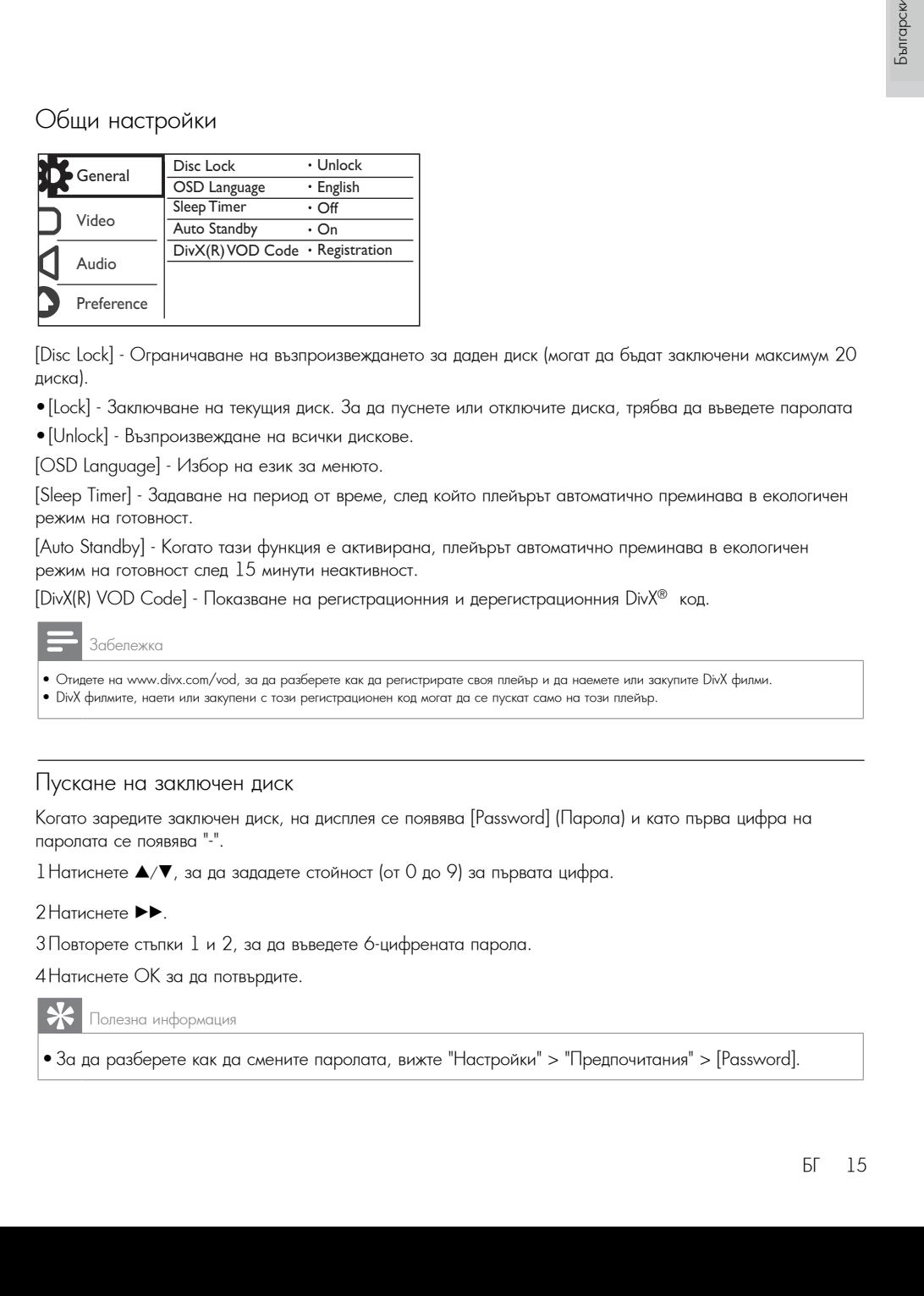

[Disc Lock] – Ограничаване на възпроизвеждането за даден диск (могат да бъдат заключени максимум 20  $\alpha$  and  $\alpha$  and  $\alpha$  and  $\alpha$  is disc. To play or unlock this disc,  $\alpha$  is disc,  $\alpha$  is disc,  $\alpha$  is disc,  $\alpha$  is disc,  $\alpha$  is disc,  $\alpha$  is disc,  $\alpha$  is disc,  $\alpha$  is disc,  $\alpha$  is disc,  $\alpha$  is disc,  $\alpha$  is dis диска).

• [Lock] - Заключване на текущия диск. За да пуснете или отключите диска, трябва да въведете паролата

• [Unlock] - Възпроизвеждане на всички дискове.

[OSD Language] - Избор на език за менюто.

[Sleep Timer] - Задаване на период от време, след който плейърът автоматично преминава в екологичен режим на готовност.

.<br>[Auto Standby] - Когато тази функция е активирана, плейърът автоматично преминава в екологичен р юю этапарут - когато тази функция е активиран<br>режим на готовност след 15 минути неактивност.

[DivX(R) VOD Code] - Показване на регистрационния и дерегистрационния DivX® код.

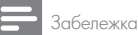

 $\bullet$  Отидете на www.divx.com/vod, за да разберете как да регистрирате своя плейър и да наемете или закупите DivX филми.

• DivX филмите, наети или закупени с този регистрационен код могат да се пускат само на този плейър.

### Пускане на заключен диск

Когато заредите заключен диск, на дисплея се появява [Password] (Парола) и като първа цифра на паролата се появява "-".

 $1$ Натиснете  $\blacktriangle/\blacktriangledown$ , за да зададете стойност (от 0 до 9) за първата цифра.

2 Натиснете ••

.<br>3 Повторете стъпки 1 и 2, за да въведете 6-цифрената парола.

.<br>4 Натиснете ОК за да потвърдите.

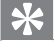

Полезна информация

• За да разберете как да смените паролата, вижте "Настройки" > "Предпочитания" > [Password].

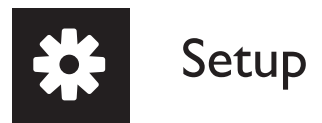

## Видео настройки

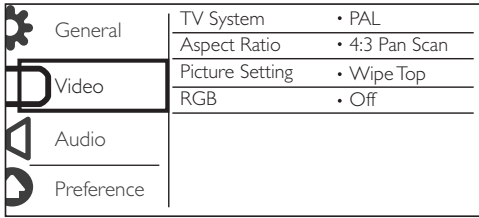

[TV System] - Избор на TV система, която съответства на вашия телевизор. По подразбиране, тази настройка съответства на обичайните телевизори във вашата страна.

[Aspect Ratio] - Избор на съотношение на картината, което съответства на екрана на вашия телевизор.<br>-

[Picture Setting] - Избор на предварително дефинирана настройка за фото слайдшоуто.

[Picture Setting] - Select a predefined setting for photo slideshow. [RGB] - Активиране или деактивиране на видео изхода през TV OUT.

## Аудио настрой<mark>к</mark>и

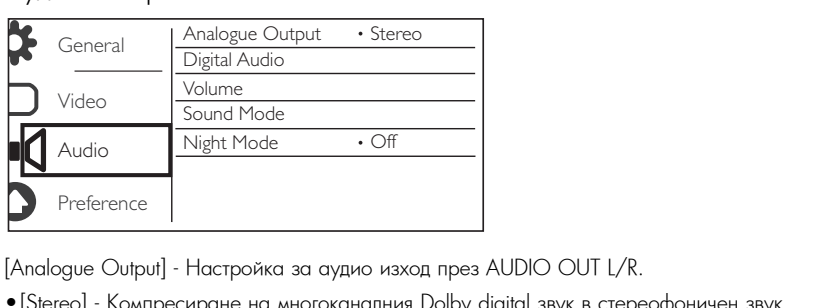

[Analogue Output] - Настройка за аудио изход през AUDIO OUT L/R.

- [Stereo] Компресиране на многоканалния Dolby digital звук в стереофоничен звук.
- [LT/RT] Компресиране на многоканалния Dolby digital звук в 2-канален съраунд звук.

[Digital Audio] - Adjust this setting for audio output through COAXIAL/DIGITAL OUT. [Digital Audio] - Настройка за аудио изход през COAXIAL/DIGITAL OUT.

- [Digital Output] Избор на вид цифров изход.
	- [Off] Деактивиране на цифровия изход.
	- [All] Support multi-channel audio formats. •[All] - Поддръжка на многоканални аудио формати.<br>- - -
- [PCM Only] Смесване в двуканален аудио сигнал.
- [LPCM Output] Избор на LPCM (Линейна импулсно-кодова модулация).

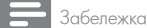

- $\bullet$  Настройката [LPCM Output] може да се променя само ако за [Digital Output] е зададена опцията [PCM Only].
- Колкото по-висока е честотата на семплиране, толкова по-добро е качеството на звука.

[Volume] - Задаване на ниво на звука по подразбиране.

[Sound Mode] - Избор на предварително настроен звуков ефект.<br>'

[Night Mode] - Изравняване на силните и слабите звуци. Активирайте тази функция за гледане на DVD<br>филии при шаско шло на звука ношно вромо low volume at night. филми при ниско ниво на звука нощно време.

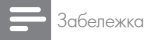

• Приложимо само за Dolby digital кодирани DVD дискове.

## Предпочитания

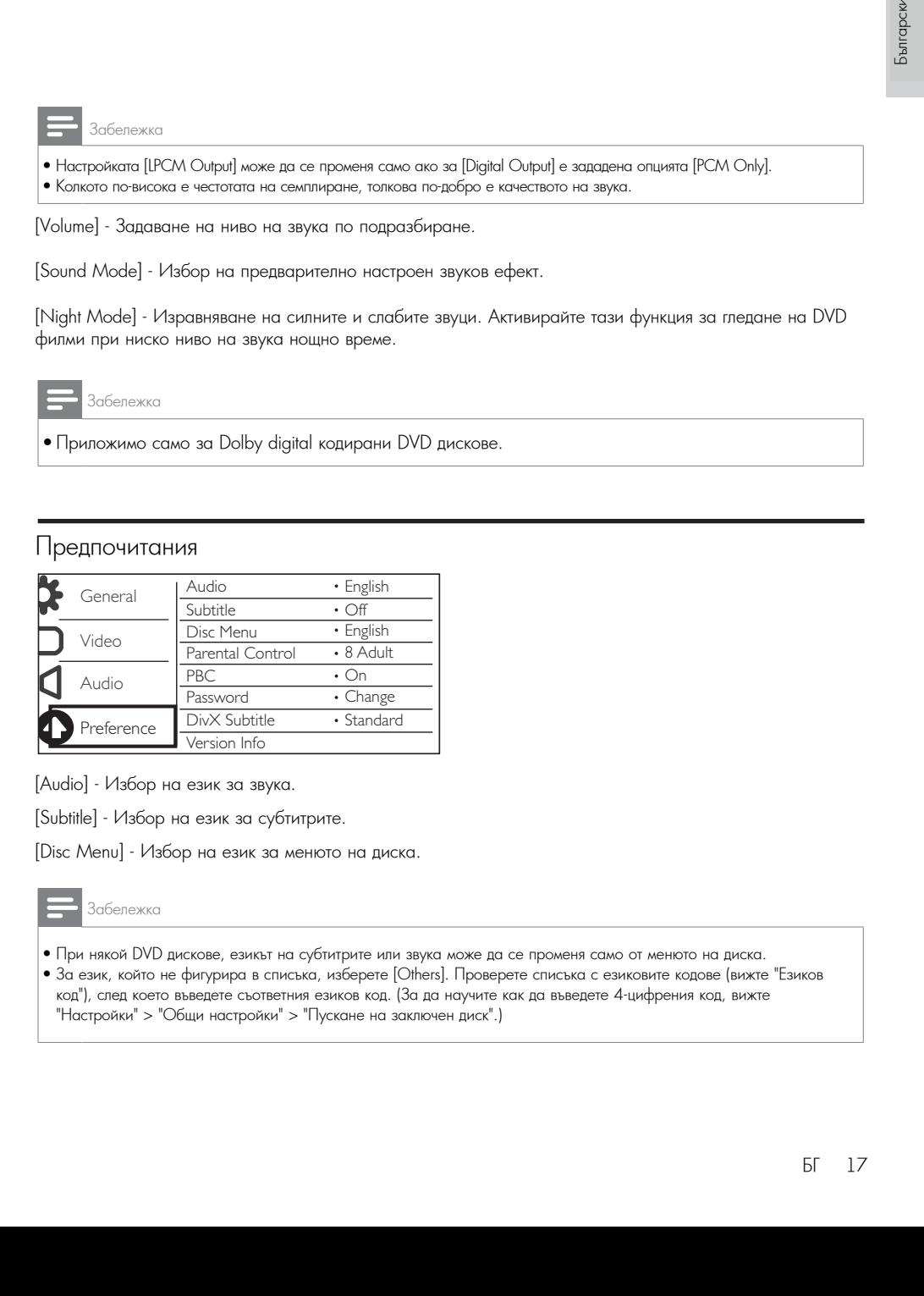

[Audio] - Избор на език за звука.

[Subtitle] - Избор на език за субтитрите.

[Disc Menu] - Избор на език за менюто на диска.

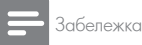

- При някой DVD дискове, езикът на субтитрите или звука може да се променя само от менюто на диска.
- For a language that is not listed, select [Others]. Check the list of language codes (see "Language Code"), За език, който не фигурира в списъка, изберете [Others]. Проверете списъка с езиковите кодове (вижте "Езиков аа солк, колто на фигурира в аниска, иссерсто (анному, тросерсто аниска о солковите кадосо (алкно солков<br>код"), след което въведете съответния езиков код. (За да научите как да въведете 4-цифрения код, вижте for how to enter the 4-digit code) "Настройки" > "Общи настройки" > "Пускане на заключен диск".)

Настройки

[Parental Control] - Избор на ниво на класификация за ограничаване на възпроизвеждането на дискове за деца. Тези дискове трябва да са записани с нива на класификация.

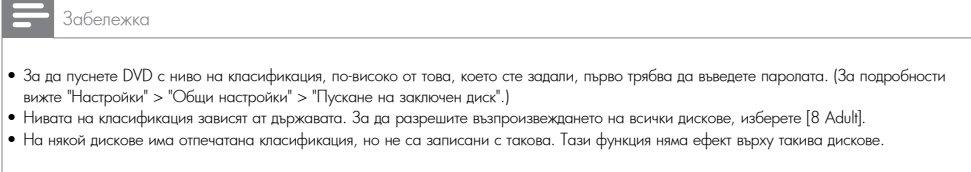

[PBC] - Активиране или деактивиране на функцията PBC (контрол на възпроизвеждането).

[Password] - Change the password for playing discs that are locked or restricted with rating levels. ниво на класификация. [Password] - Промяна на паролата за възпроизвеждане на дискове, които са заключени или ограничени с

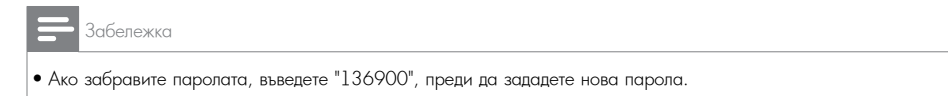

### Промяна на паролата

 $1$ Изберете [Preference] > [Password] > [Change], след което натиснете ОК.

└ Появява се интерфейсът за промяна на паролата.

2 Отново натиснете OK.

 $\mapsto$ Зад [Old Password], като първа цифра на старата парола се вижда "0".

 $3$ Натиснете ▲/▼, за да зададете стойност (от 0 до 9) за първата цифра.

4 Натиснете  $\blacktriangleright$ .

 $5$ Повторете стъпки  $3$  и  $4$ , за да въведете 6-цифрената стара парола.

6 Повторете стъпки 3 и 4, за да въведете новата парола зад [New Password].

7 Повторете стъпки 3 и 4, за да въведете новата парола зад [Confirm PWD].

[DivX Subtitle] - Избор на набор от символи, съвместими със субтитрите на вашето DivX видео.

[Version Info.] - Показване на информация за версията на софтуера на този плейър.<br>'

[Default] - Възстановяване на всички фабрични настройки, с изключените на настройките за [Disc Lock],<br>[Parental control] и [Password] Control], and [Password]. [Parental control] и [Password].

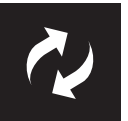

Забележка

• Захранването не трябва да се прекъсва по време на актуализирането на софтуера.

.<br>Проверете коя е в момента версията на софтуера на този плейър, след което отидете на уеб сайта на троверете кол е в момента вереила на софтуера на този ник<br>Philips за информация относно актуализирането на софтуера.

## Проверка за актуалната версия на софтуера

 $1$ Натиснете  $\bigstar$ .

1 патиснете **п**.<br>2Изберете †, след което натиснете ОК.

2 Select , and then press OK. 3 Изберете [Preferences] > [Version Info], след което натиснете ОК. 3 Select [Preference] > [Version Info], and then press OK.

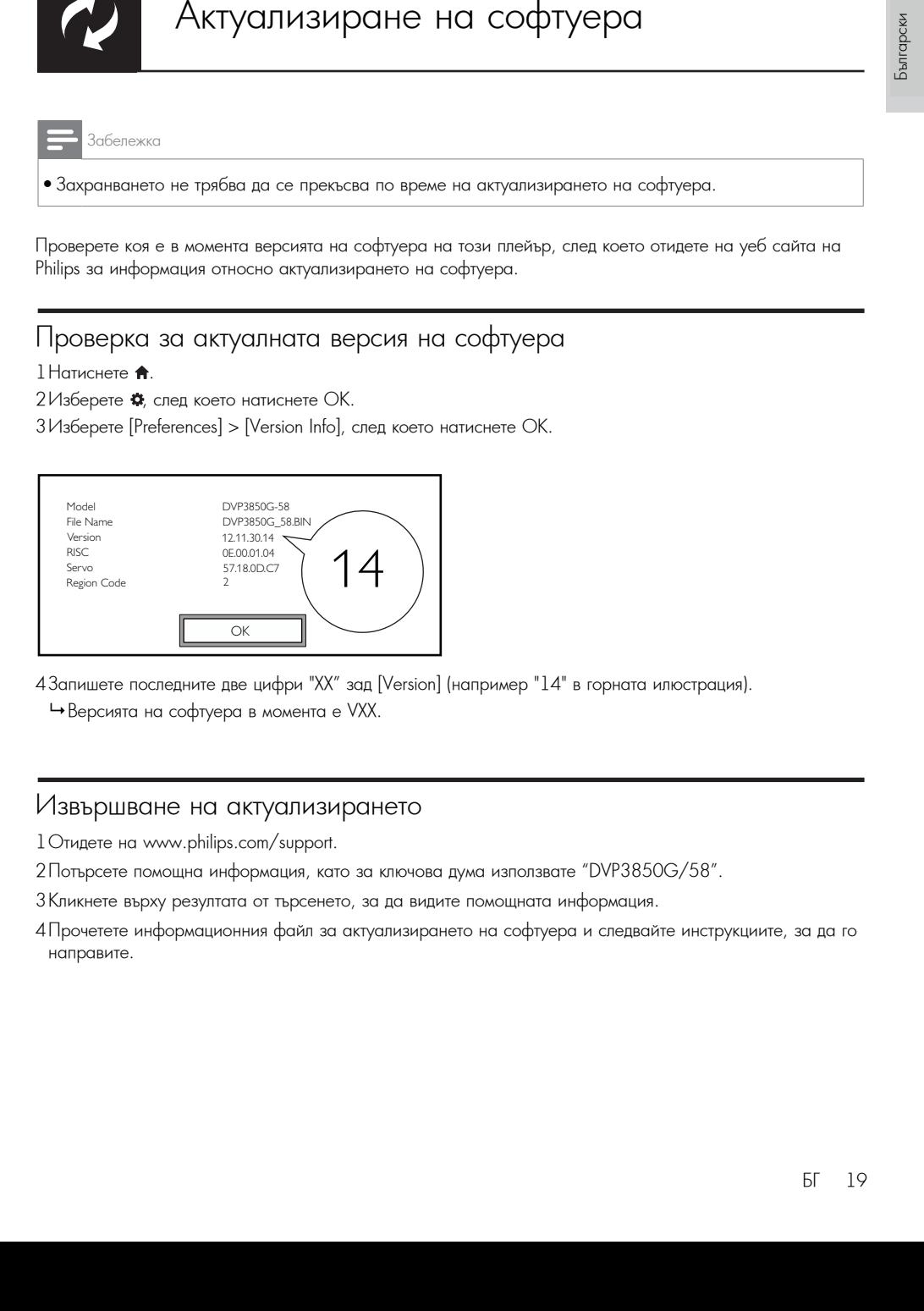

- 4 Запишете последните две цифри "XX" зад [Version] (например "14" в горната илюстрация).
	- **→**Версията на софтуера в момента е VXX.

## Извършване на актуализирането

- 1 Отидете на www.philips.com/support.
- 1 Отидете на www.pniiips.com/suppori.<br>2 Потърсете помощна информация, като за ключова дума използвате "DVP3850G/58".
- 2 гютърсете помощна информация, като за мпочова дума използвате гочт эоэо<br>З Кликнете върху резултата от търсенето, за да видите помощната информация.
- этопикного вврху розултата от тврасното, за да видине помощната инфл<br>4 Прочетете информационния файл за актуализирането на софтуера и 4 Прочетете информационния файл за актуализирането на софтуера и следвайте инструкциите, за да го<br>направите. направите.

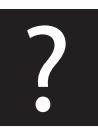

# Отстраняване на проблеми

#### Предупреждение

#### • Риск от токов удар. Никога не махайте капака на плейъра.

За да се запази валидността на гаранцията, никога не се опитвайте да поправяте продукта сами. Ако имате проблеми при използването на този плейър, проверете следните точки преди да потърсите сервизно обслужване. Ако и след това имате проблем, регистрирайте продукта си и получете помощ на<br>. www.philips.com/welcome.

www.pniiips.com/weicome.<br>Ако се свържете с Philips, ще ви попитат за модела и серийния номер на този плейър. Номерът на number and serial number are on the back of this player. Write the numbers here:<br>Write the numbers here: Write the numbers here: Write the numbers here: And write the numbers here: модела и серийният номер се намират на гърба на този плейър. Запишете номерата тук:<br>Молов No

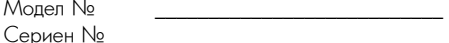

### Няма картина.

- $\bullet$  Вижте ръководството на телевизора, за да научите как да изберете правилния видео вход.
- Ако е сменена настройката за прогресивно сканиране или системата на телевизора, върнете фабричната настройка.

## No sound output from the TV. **Няма звук от телевизора.**

няма звук от телевизора.<br>После также соответство и после также соответствующего и после доказания в доказание доказания и после доказан • Уверете се, че аудио кабелите са свързани към входните аудио букси, които са групирани с избраните входни видео букси.

### No sound during DivX video playback. **Няма звук при възпроизвеждане на DivX видео**

тъма звук при възпроизвеждане на от<br>• Кодирането на звука е несъвместимо.

#### Disc or USB storage device cannot be read. **Дискът или USB памет-устройството не може да се прочете.**

- Уверете се, че дискът или USB памет-устройството се поддържа от този плейър. Вижте "Спецификации"  $>$  "Съвместими носители".
- $\bullet$  За записан диск, уверете се, че дискът е финализиран.

#### Записаните файлове (JPEG, MP3, WMA) не могат да бъдат възпроизведени или прочетени.

- Уверете се, че файлът е записан във формат UDF, IS09660 или JOLIET.
- Уверете се, че броят на файловете не надвишава ограничението (максимум 9999 файла).
- носители".)  $\frac{1}{2}$ • Уверете се, че файловете са съвместими с този плейър. (Вижте "Спецификации" > "Съвместими

#### • Make sure that the file extension is correct. **DivX видео файловете не могат да бъдат възпроизведени.**

- Уверете се, че DivX видео файлът е цял.
- Уверете се, че разширението на файла е правилно.
- discribute the files.<br>The play the play the files for • DRM-защитени видео файлове, съхранени в USB памет-устройство не могат да се пускат през and lorded bridge abposed from bring to съдържанието на поддържан диск, за да пуснете тези файлове. аналогова видео връзка (например с комбиниран, компонентен или SCART кабел). Прехвърлете видео

#### • Make sure that the DivX video file and the subtitle file are saved under the same directory. **DivX субтитрите не се показват правилно.**

- Уверете се, че името на файла със субтитрите е същото като името на файла с филма.
- Уверете се, че DivX видео файлът и файлът със субтитрите са записани в една и съща директория.
- Изберете набор от символи, съвместими със субтитрите. (Вижте [Preference] > [DivX Subtitle])

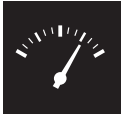

Български

Забележка

• Спецификациите подлежат на промени без предизвестие.

Регионален код за DVD Страни

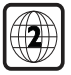

Европа

## $\mathsf{C}_{\mathbf{b}}$ вместими носители

- Disc  **Диск**
	- DVD, DVD-Video, VCD, SVCD, Audio CD DVD, DVD-Video, VCD, SVCD, Audio CD
- DVD+R/+RW, DVD-R/-RW, DVD+R/-R DL (Dual Layer), CD-R/-RW DVD+R/+RW, DVD-R/-RW, DVD+R/-R DL (Dual Layer), CD-R/-RW (Максимален брой файлове: 9999) CRELINGPHKCILLINE<br>
Characteristics<br>
Characteristics<br>
Characteristics<br>
Characteristics<br>
Characteristics<br>
Characteristics<br>
Characteristics<br>
Characteristics<br>
Characteristics<br>
Characteristics<br>
Characteristics<br>
Characteristics **СПЕЦИФИКАЦИИ**<br>
— подлежат на промени беа преднавелтие.<br>
MD - Страм<br>
— Бирото<br>
— SVCD, SVCD, Anda CD<br>
— SVCD, SVCD, Anda CD<br>
— SVC RVS (PVD, SVCP, Anda CD<br>
— MHSpeed USB (2.0)<br>
— MHSpeed USB (2.0)<br>
— MHSpeed USB (2.0)<br>
—
	- **Файл**
	- File Видео: .avi, .divx, .mp4, .xvid
		- $\bullet$  Аудио: .mp3, .wma
		- Снимки: .jpg, .jpeg

## • Picture: .jpg, .jpeg **• USB памет-устройство**

- Съвместимост: Hi-Speed USB (2.0)
	- Compatibility: Hi-Speed USB (2.0) Поддържан клас: MSC (Mass Storage Class)
	- Class support: MSC (Mass Storage Class) Файл-система: FAT16, FAT32  $\frac{1}{2}$
	- Максимален брой албуми/папки: 200
- Максимален брой песни/заглавия: 9999

#### **Видео**

- Система на сигнала: PAL/NTSC
- Signal system: PAL / NTSC Комбиниран видео изход: 1 Vp-p (75 Ohm) • Komponing video output: 1  $v p p$  (75 Ohm)
- SCART: европейски конектор<br>-

#### **Аудио**

- 2-канален аналогов изход
- Звук отпред Л&Д: 2 Vrms (47k Ohm)
- $\alpha$  automation  $\alpha$   $\beta$   $\beta$  Vrms (47k Ohm) • Цифров изход: 0.5 Vp-p (75 Ohm)<br>К
	- bukchalleh<br>. • Коаксиален
- Честота на семплиране:
	- MP3: 8 kHz, 11 kHz, 12 kHz, 16 kHz, 22 kHz, 24 kHz, 32 kHz, 44.1 kHz, 48 kHz MP3: 8 kHz, 11 kHz, 12 kHz, 16 kHz, 22 kHz, 24 kHz, 32 kHz, 44.1 kHz, 48 kHz
	- WMA: 44.1 kHz, 48 kHz WMA: 44.1 kHz, 48 kHz
- Постоянен битрейт:
	- MP3: 8 kbps 320 kbps MP3: 8 kbps 320 kbps
	- WMA: 64 kbps 192 kbps WMA: 64 kbps 192 kbps

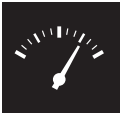

# Спецификации

#### Main unit **Основен уред**

- Размери (Ш x B x Д): 360 x 42 x 209 (mm)
- Нето тегло: 1.23 kg

# Захранване<br>См

- $\bullet$  Характеристики на захранването: 230 V $\sim$ ; 50 Hz
- $\bullet$  Консумация на енергия:  $< 8 \,$  W
- $\bullet$  Консумация на енергия в режим на готовност: < 0.3 W

## Accessories supplied **Включени в комплекта аксесоари**

- Дистанционно управление и една батерия
- Ръководство на потребителя

## • Game disc **Спецификация на лазера**

- Safety information sheet Вид: Полупроводников лазер InGaAIP (DVD), AIGaAs (CD)
- User Manual Дължина на вълната: 658 nm (DVD), 790 nm (CD)
- Изходна мощност: 7.0 mW (DVD), 10.0 mW (VCD/CD)
- $\bullet$  Type: Semiconductor laser InGa $\sim$  10 • Отклонение на лъча: 60 градуса

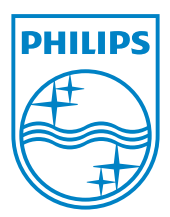

Център за обслужване на клиенти

Безплатен телефонен номер 00 800 11 544 24

E-mail: чрез страницата за поддръжка на адрес

# **[www.philips.bg](http://www.philips.bg/)**

© 2011 Koninklijke Philips Electronics N.V. Всички права запазени DVP3850G\_58\_UM\_V1.0